## Основы программирования в R

Парсинг HTML-страниц: часть 2

Алла Тамбовцева, НИУ ВШЭ

## Содержание

Продолжим парсить HTML-страницы и посмотрим на то, как быстро извлекать данные из таблиц, которые встречаются в коде HTML.

Подгрузим библиотеки:

library(rvest) library(tidyverse)

Зайдем на страницу с результатами опросов Левада-Центра и поставим себе задачу — выгрузить данные из всех таблиц на странице. Считаем код со страницы и сохраним в Lpage:

Lpage <- read\_html("https://www.levada.ru/indikatory/")

Найдем все таблицы на странице по тэгу table:

tabs <- Lpage %>% html\_nodes("table")

В списке tabs 10 элементов, в то время как на странице всего 5 таблиц. Почему так? Для знакомства с устройством таблиц выберем первый элемент в tabs и посмотрим, что лежит в ячейках первой таблицы:

```
tabs [1] %>% html_nodes("td")
```
##  $\{xml\_nodeset (4)\}$ ## [1] <td> </td> ## [2] <td>0добряю</td> ## [3] <td>Не одобряю</td> ## [4] <td>Her orbera</td>

Таблицы на сайте устроены так, что часть с вариантами ответа («Одобряю», «Не одобряю», «Нет ответа») представляет собой отдельную таблицу. Это нестрашно, мы уже сталкивались с ситуацией, когда элементы внутри списка нужно рассортировать по индексам. В данном случае таблицы с числами хранятся в элементах списка с четными индексами. Но об этом потом. Сейчас посмотрим, как избежать поиска по td и сделать выгрузку данных из таблицы проще.

Для примера выберем вторую таблицу и воспользуемся функцией html\_table(), которая превращает HTML-код для таблицы в датафрейм (а точнее, в список датафреймов):

```
tab1 \leftarrow tabs[2]dat1 <- html_table(tab1)
class(data1)
```
## [1] "list"

В нашем случае таблица внутри одна, извлечем ее и получим датафрейм:

```
final \leq dat1[1]]
head(final[1:4, 1:12])
```
 $##$  $X<sub>2</sub>$ X<sub>3</sub> **X6** X8  $X<sub>1</sub>$  $X<sub>4</sub>$  $X<sub>5</sub>$  $X7$ X9 X10 X11 X12 ## 1 8.1999 9.1999 10.1999 11.1999 12.1999 1.2 2.2 3.2 4.2 5.2 6.2  $7.2$ ## 2 31.0000 53.0000 65.0000 80.0000 79.0000 84.0 75.0 70.0 77.0 72.0 61.0 72.0

## 3 33.0000 27.0000 20.0000 12.0000 13.0000 10.0 17.0 21.0 15.0 17.0 26.0 17.0 ## 4 37,0000 20,0000 15,0000 8,0000 8,0000 7,0 8,0 9,0 8,0 11,0 13,0 10,0

Если посмотреть на эту таблицу внимательно, возникнет два вопроса: почему так много столбцов, и откуда взялись непонятные значения в первой строке? Ответы на них лежат в структуре исходного кода страницы. Дело в том, что в исходном коде страницы хранятся не только данные за последний год, которые мы видим на сайте, но и данные, которые используются для построения графиков с динамикой одобрения. А на графиках мы видим временной промежуток с августа 1999 года. Это объясняет то, почему у нас так много столбцов, и подсказывает, что значения в первой строке - это даты опросов, номер месяца и год. Только из-за точки R распознал даты как обычные числа с плавающей точкой и «обрезал» нули в 2000, 2010 и 2020 годах.

Этот пример иллюстрирует полезность работы с исходным кодом страницы. Сами того не желая и ничего специально не предпринимая, мы собрали больше информации, чем планировали.

Приведем в порядок полученную таблицу. Перенесем значения из первой строки в названия столбцов и удалим эту строку из самой таблицы:

```
\text{colnames}(\text{final}) \leftarrow \text{final}[1, ]final \le- final[2:4, ]
```
Чтобы было ясно, какие значения чему соответствуют, добавим названия строк:

```
rownames(final) <- c("Approve",
                     "Not approve".
                      "No answer")
```
Обычно даты идут по строкам таблицы, а названия показателей — по столбцам. Транспонируем полученную таблицу (и превратим в датафрейм, так как функция t() возвращает матрицу):

```
survey \leq - as.data.frame(t(final))
head(survey)
```
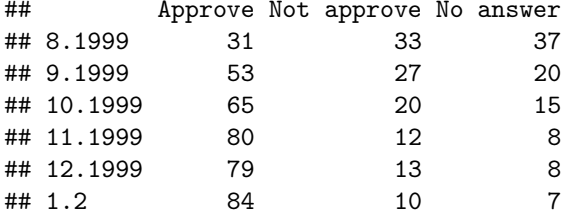

Давайте для удобства создадим столбец с датой опроса:

```
survey$Date < - r<sub>ovnames</sub>(survey)rownames (survey) <- 1:nrow (survey)
```
Поправим урезанные годы с помощью str\_replace\_all() и регулярных выражений:

```
survey$Date <- str_replace_all(survey$Date, "\\.2$", ".2000")
survey$Date <- str_replace_all(survey$Date, "\\.201$", ".2010")
surve\Date <- str\_replace\_all(surve\Date, "\\.202$", ".2020")
```
Пояснение к регулярным выражениям: мы ищем последовательности символов из точки и чисел 2, 201 и 202, причем такие, где перечисленные числа стоят в конце строки (\$).

Теперь все красиво. На этом остановимся. При желании можно написать функцию и проделать подобные преобразования со всеми таблицами с данными в tabs.